#### **Redundant** 39

LotharF MikroKopter.de

# **Inhaltsverzeichnis**

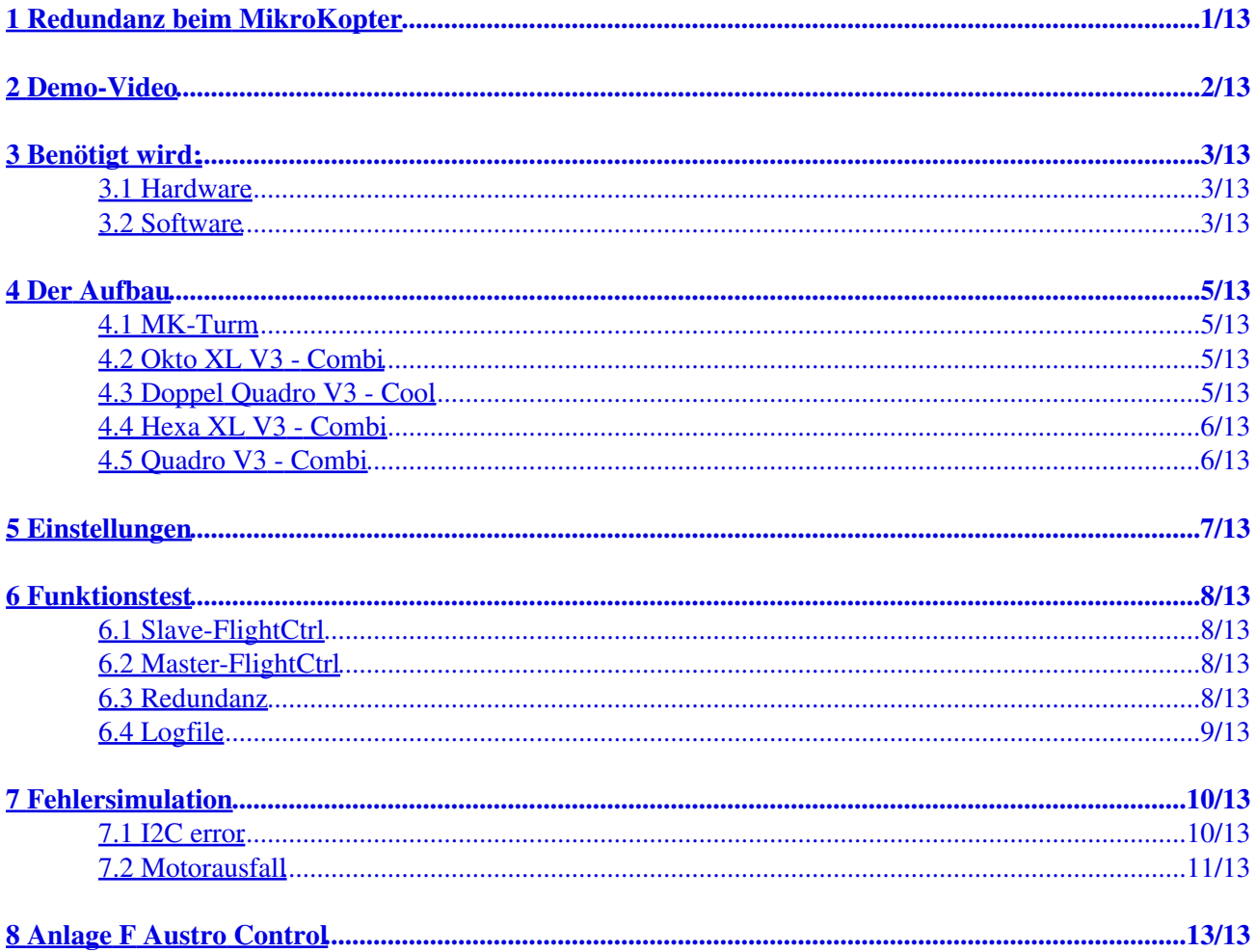

# <span id="page-2-0"></span>**1 Redundanz beim MikroKopter**

In einigen Ländern sind nur Kopter mit redundantem Aufbau zugelassen (z.B. Österreich). Unsere Elektronik erlaubt den redundanten Aufbau eines MikroKopter.

Redundanz bedeutet dabei, dass wichtige Komponenten ersetzbar sein müssen. So kann beim MikroKopter die Flugsteuerung, die Motoransteuerung, die Empfängerseite und die Akkuversorgung redundant ausgelegt werden.

Zur Steigerung der Sicherheit werden die Master- und Slave-FlightCtrl V3 per CAN-Bus miteinander verbunden. Hierüber werden sämtliche Funktionen überwacht und Störungen im Fehlerfall blitzschnell erkannt.

Sollte so z.B. die Flugsteuerung ausfallen, wird ohne das es der Pilot bemerkt, die Steuerung an die Slave-Einheit übergeben und der Kopter kann sicher zurück geflogen werden.

**Mit unserer redundanten Elektronik wurde so bei der Austro Control / Österreich die Zulassung bis zur höchsten Anforderungskategorie D erreicht !**

# <span id="page-3-0"></span>**2 Demo-Video**

• Hier ist das Redundante System in einem Video beschrieben:

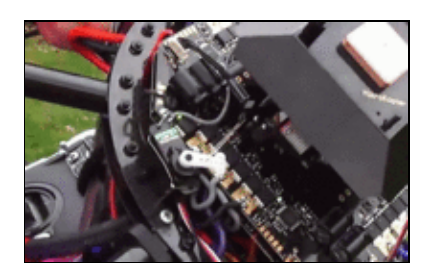

# <span id="page-4-0"></span>**3 Benötigt wird:**

#### <span id="page-4-1"></span>**3.1 Hardware**

Für einen Redundanten Aufbau wird benötigt:

- 1x BL-Ctrl Verteiler "Redundant"
	- ♦ [Shoplink -> Quadro V3 Combi](https://www.mikrocontroller.com/index.php?main_page=product_info&cPath=69&products_id=809)
	- ♦ [Shoplink -> Hexa XL V3 Combi](https://www.mikrocontroller.com/index.php?main_page=product_info&cPath=69&products_id=831)
	- ♦ [Shoplink -> Okto XL V3 Combi](https://www.mikrocontroller.com/index.php?main_page=product_info&cPath=69&products_id=811)
	- ♦ [Shoplink -> Doppel Quadro V3 Cool](https://www.mikrocontroller.com/index.php?main_page=product_info&cPath=69&products_id=822)
- 2x FlightCtrl V3 (Master + Slave)
	- $\triangle$  [Shoplink -> Flight-Ctrl V3.0](https://www.mikrocontroller.com/index.php?main_page=product_info&cPath=69&products_id=920)
- 1x GPS-System mit Kompass
	- ♦ [Shoplink -> MK GNSS V4 + Kompass \(Redundant\)](https://www.mikrocontroller.com/index.php?main_page=product_info&cPath=69&products_id=972)
- 1x Kabelset "Redundanz"
	- ♦ [Shoplink -> Kabelsatz Redundant für 2 FlightCtrl](https://www.mikrocontroller.com/index.php?main_page=product_info&cPath=69&products_id=981)
- 2x Lipo Decoupler
	- [Shoplink -> Lipo Decoupler](https://www.mikrocontroller.com/index.php?main_page=product_info&cPath=87&products_id=879) ♦
	- oder ♦ [Shoplink -> Lipo Decoupler XT60](https://www.mikrocontroller.com/index.php?main_page=product_info&cPath=87&products_id=880)

INFO: Mit der FlightCtrl V3.0 und dem redundanten MK GPS hat man neben der Steuerungselektronik auch das GPS-System/Kompass redundant ausgelegt

### <span id="page-4-2"></span>**3.2 Software**

Wird das redundante System verwendet, benötigt die Master- sowie die Slave-FlightCtrl eine spezielle Software.

Hier kann man die aktuelle Software incl. dem passenden KopterTool herunterladen.

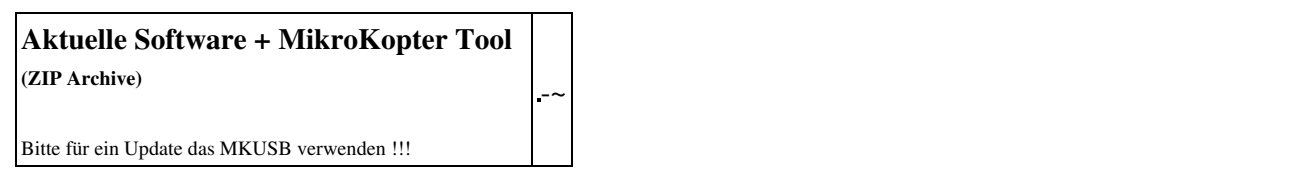

Für das Softwareupdate schließt man das [MKUSB](https://www.mikrocontroller.com/index.php?main_page=product_info&cPath=69&products_id=922) an die jeweilige FlightCtrl an.

• In die Master-FlightCtrl wird die Software "REDUNDANT\_MASTER" eingespielt:

- ♦ Flight-Ctrl\_MEGA1284p\_V2\_xxx\_REDUNDANT\_MASTER.hex
- ♦ Navi-Ctrl\_STR9\_V2\_xxx.hex
- In die Slave-FlightCtrl wird die Software "REDUNDANT\_SLAVE" eingespielt:
	- ♦ Flight-Ctrl\_MEGA1284p\_V2\_xxx\_REDUNDANT\_SLAVE.hex
	- ♦ Navi-Ctrl\_STR9\_V2\_xxx.hex
- Informationen zum **Einspielen der Software** findet man hier: **[Link](https://wiki.mikrokopter.de/SoftwareUpdate)**

# <span id="page-6-0"></span>**4 Der Aufbau**

Hier ist bildlich der Zusammenbau der einzelnen Komponenten beschrieben.

## **4.1 MK-Turm**

<span id="page-6-1"></span>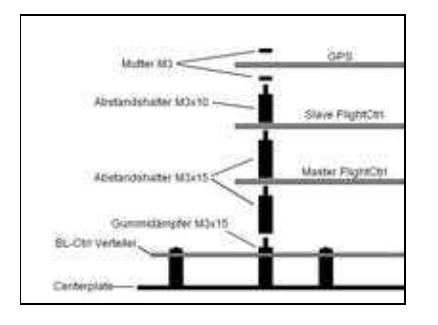

## <span id="page-6-2"></span>**4.2 Okto XL V3 - Combi**

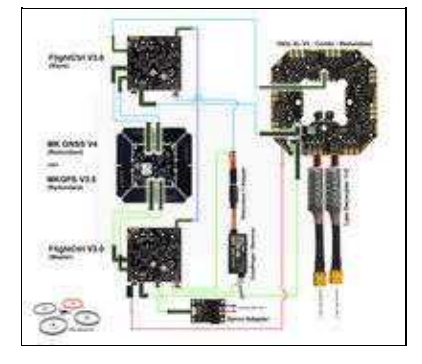

## **4.3 Doppel Quadro V3 - Cool**

<span id="page-6-3"></span>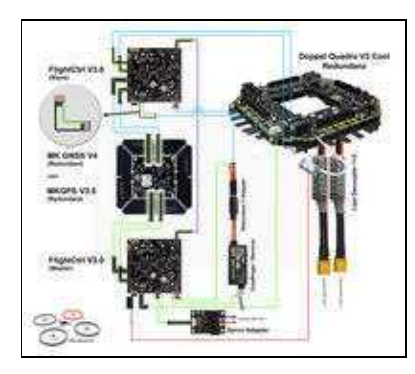

## **4.4 Hexa XL V3 - Combi**

<span id="page-7-0"></span>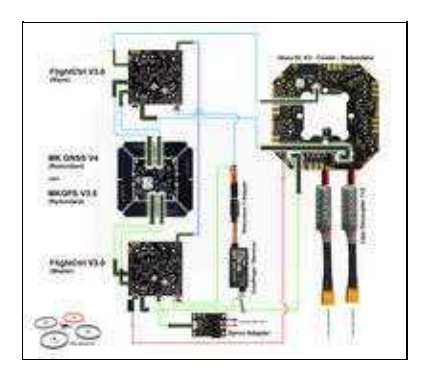

## <span id="page-7-1"></span>**4.5 Quadro V3 - Combi**

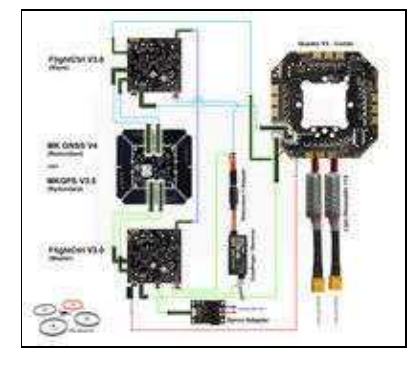

# <span id="page-8-0"></span>**5 Einstellungen**

Damit im Fehlerfall die Bedienung erhalten bleibt, müssen die Master- und Slave-FlightCtrl gleich eingestellt werden!

#### Master-FlightCtrl

• Für die Einstellungen schließt man das **MKUSB** (oder eine Drahtlose Verbindung) an die Master-FlightCtrl an.

Die Einstellungen für den Mixer und die Kanäle können wie gewohnt vorgenommen werden. Es empfiehlt sich dabei, die Einstellungen dann auf alle 5 Settings (Parametersätze) zu kopieren.

#### Slave-FlightCtrl

- Nun schließt man das **MKUSB** (oder eine Drahtlose Verbindung) an die Slave-FlightCtrl an. Hier werden die Einstellungen für den Mixer und die Kanäle der Master-FlightCtrl nun eins zu eins in alle 5 Settings (Parametersätze) der Slave-FlightCtrl eingetragen. Zusammenfassung:
	- ♦ Die Mixer-Belegung der Master- und Slave-FlightCtrl müssen übereinstimmen

♦ Die Kanal-Belegung der Master- und Slave-FlightCtrl müssen übereinstimmen Die redundante FC hört auf die gleichen Stickstellungen und geht genau wie die Haupt-FC in die Zustände "Kalibrieren", "Starten", "Stoppen"

#### **INFO:**

Ist alles richtig verbunden und eingestellt, ist **nach dem Starten der Motoren** in der **Telemetrienzeige ein "R"** zu sehen.

# <span id="page-9-0"></span>**6 Funktionstest**

## <span id="page-9-1"></span>**6.1 Slave-FlightCtrl**

• Ist die Slave-FlightCtrl mit dem KopterTool verbunden, wird im Virtuellen Display ein "S" angezeigt.

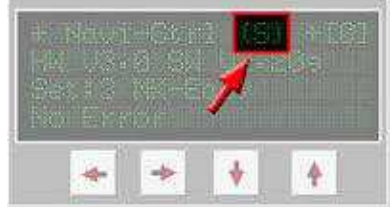

- Die grüne LED auf der Slave-FlightCtrl blinkt schnell.
- Wird die Master-FlightCtrl abgeklemmt (Molex-Stecker abziehen):
	- ♦ blinkt die grüne LED auf der Slave-FC weiter schnell und zusätzlich leuchtet die rote LED.
	- auf den BL-Ctrl (Motorreglern) leuchtet weiter die grüne LED und die roten LEDs bleiben ♦ aus!

### <span id="page-9-2"></span>**6.2 Master-FlightCtrl**

• Ist die Master-FlightCtrl mit dem KopterTool verbunden, wird im Virtuellen Display ein "M" angezeigt.

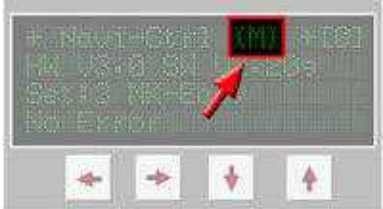

### <span id="page-9-3"></span>**6.3 Redundanz**

- Werden die Motoren über die Fernsteuerung gestartet, erscheint in der Telemetrie **ein "R"** -> das bedeutet, dass die Redundanz aktiv ist
	- ♦ Graupner HOTT -> MK-Telemetrie

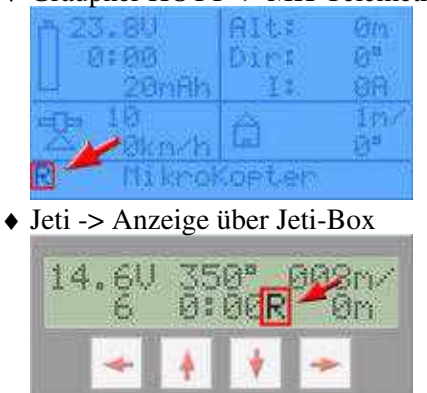

♦ KopterTool -> Virtuelles Display NaviCtrl

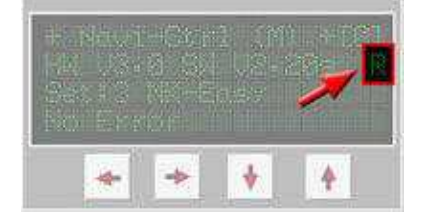

### <span id="page-10-0"></span>**6.4 Logfile**

Während des Fluges wird ein LOG File mit allen Telemetriedaten des Kopters aufgezeichnet. •

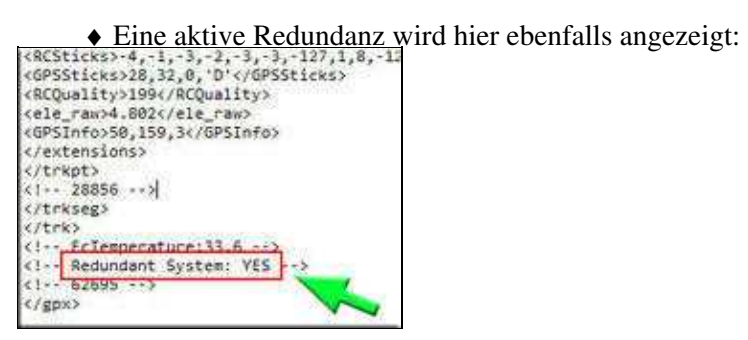

((ab V2.20) Am Ende des LOG - geöffnet mit Text-Editor)

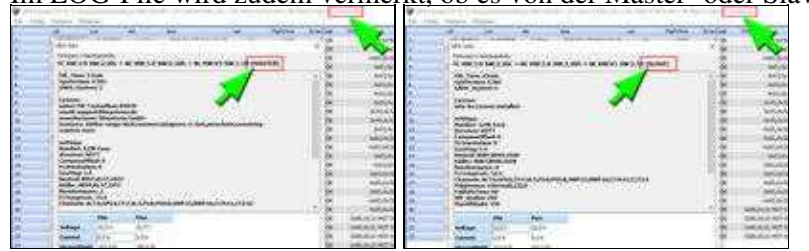

(ab V2.20)

· [Im LOG-File wird zudem verme](https://gallery3.mikrokopter.de/var/albums/intern/sonstiges/redundanz/LOG-Master.jpg?m=1520868117)[rkt, ob es von der Master- oder Sl](https://gallery3.mikrokopter.de/var/albums/intern/sonstiges/redundanz/LOG-Slave.jpg?m=1520868118)ave-FlightCtrl stammt:

# <span id="page-11-0"></span>**7 Fehlersimulation**

- Es können zwei Fehler mit Redundanz simuliert werden:
	- ♦ I2C Fehler => Busausfall der Master-FlightCtrl
	- ♦ Motorausfall

Fällt ein Motor aus, kann nur ein OktoKopter (8 Motoren) dies sicher ausgleichen.

Ein HexaKopter (6 Motoren) kann instabil werden, ein QuadroKopter (4 Motoren) stürzt ab.

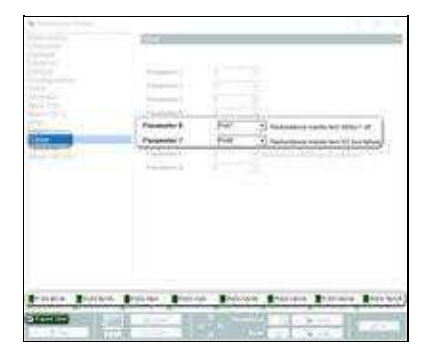

#### <span id="page-11-1"></span>**7.1 I2C error**

 $\triangle$ 

Benötigt wird dazu ein freier Kanal am Sender der auf einen Schalter gelegt wird. • Dieser Kanal wird in den Einstellungen auf den *Benutzer-Parameter 7* gelegt (siehe Bild rechts):

#### Funktion: •

- Schalter AUS => Normaler Betrieb ♦
- ◊ Alle Funktionen sind wie gewohnt steuerbar keine Fehlermeldung Schalter AN => Der I2C-Bus der Master-FlightCtrl wird abgeschaltet ♦

◊ Die komplette Steuerung wird an die Slave-FlightCtrl übergeben

- ◊ Es ertönt ein Piepsignal an der Master-FlightCtrl
- ◊ In der Telemetrie sieht man die Fehlermeldung "37:Redundancy test"
- ◊ Der Kopter kann wie gewohnt gesteuert werden
- Bedingung: Die Funktion wird nur aktiviert, wenn Redundanz vorliegt ('R' im Display).

#### $\bullet \Delta$

Für einen ersten Test sollte der MikroKopter (mit laufenden Motoren) am Boden stehen. Dann den I2C-Bus abschalten.

Die Master-FlightCtrl piept dann ununterbrochen und die Motoren gehen nicht aus. Ein Abheben und Fliegen mit der redundanten FC ist dann möglich. Ist dies OK kann auch im Flug der Test durchgeführt werden.

#### $\triangle$

Für den normalen Betrieb muss beim *Benutzer-Parameter 7* wieder eine Null eintragen sein !!!

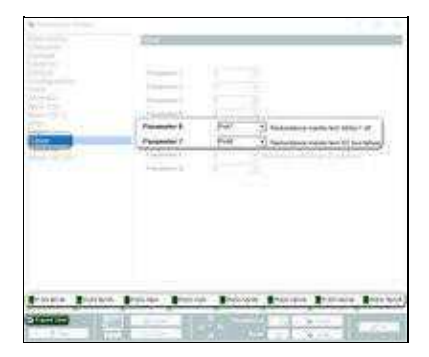

#### <span id="page-12-0"></span>**7.2 Motorausfall**

Benötigt wird dazu ein freier Kanal am Sender der auf einen Schalter gelegt wird. • Dieser Kanal wird in den Einstellungen auf den *Benutzer-Parameter 6* gelegt (siehe Bild rechts):

#### Funktion: •

Schalter AUS => Normaler Betrieb ♦

◊ Alle Funktionen sind wie gewohnt steuerbar - keine Fehlermeldung Schalter AN => Motor Nr.1 wird abgeschaltet ♦

◊ Die komplette Steuerung wird an die Slave-FlightCtrl übergeben

- ◊ In der Telemetrie sieht man die Fehlermeldung "37:Redundancy test"
- ◊ Der Kopter kann wie gewohnt gesteuert werden
- **Bedingung: Die Funktion wird nur aktiviert, wenn Redundanz vorliegt ('R' im Display).** Wurde vorher der I2C-Error simuliert, wird der Motorausfall NICHT ausgeführt!

#### $\bullet$   $\Lambda$

Für einen ersten Test sollte der MikroKopter (mit laufenden Motoren) am Boden stehen. Dann den Motor abschalten.

Der Motor Nr. 1 geht aus, die restlichen Motoren drehen weiter.

Ein Abheben und Fliegen mit der redundanten FC ist dann möglich.

Ist dies OK kann auch im Flug der Test durchgeführt werden.

#### $\Lambda$

Für den normalen Betrieb muss beim *Benutzer-Parameter 6* wieder eine Null eintragen sein !!!

#### $\triangle$

Fällt ein Motor aus, kann nur ein OktoKopter (8 Motoren) dies sicher ausgleichen. Ein HexaKopter (6 Motoren) kann instabil werden, ein QuadroKopter (4 Motoren) stürzt ab.

# <span id="page-14-0"></span>**8 Anlage F Austro Control**

Möchte man in Österreich seinen MikroKopter mit Redundanz zulassen, haben wir hierfür Informationen hinterlegt:

• [Anlage F](http://wiki.mikrokopter.de/Download?action=AttachFile&do=get&target=INFO-Anlage_F.txt)